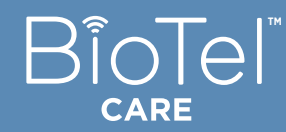

**Quick Start Guide Blood Glucose Monitoring System**

**POWER BUTTON TEST STRIP PORT** 

*All images are for reference only*

Short-press of power button turns on/ off the screen.

**BACK BUTTON** Press of back button returns to the previous screen except in Test Mode.

**PHYSICAL UP/DOWN, ENTER**  buttons can be used to navigate through menus.

**HOME BUTTON** 

Press of home button returns to the Home screen except in Test Mode.

# **INFO BUTTON**

Press of info button displays a dialog box with helpful information for the current screen.

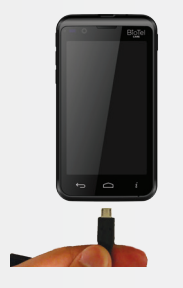

**CHARGING PORT**

### **BEFORE YOU START TAKE A BLOOD GLUCOSE TEST**

- **P** Power on and insert a new test strip until it is fully seated and Apply Blood appears.
- **2** Insert a new lancet into the lancing device and twist off its plastic cap.

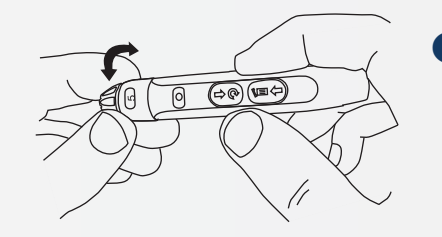

Before first use, charge the glucose meter for at least 6 hours with the AC charger included in your kit.

**A** Adjust the cap to your desired puncture depth level.

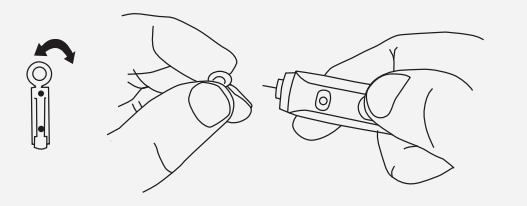

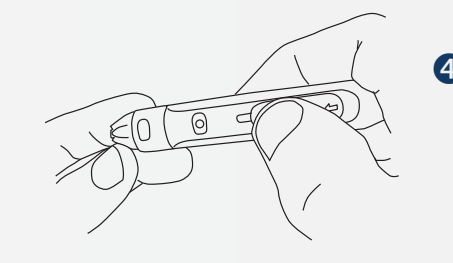

**4** Using your thumb, push the sliding button back. You will hear a click, indicating that the lancet carrier is locked into position.

**IMPORTANT:** The lancing device is intended for single patient use.

Conduct a Control Solution Test per instructions inSection D.2 of the BioTel Care BGM™ User Manual.

Wash your hands and testing site with warm water and soap. Dry your hands well. Clean and disinfect your lancing device after every use. Clean and disinfect your

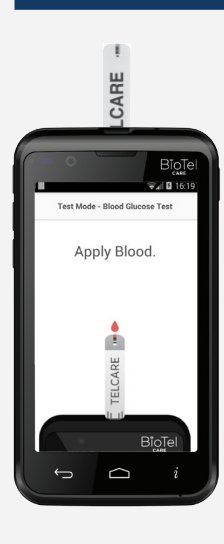

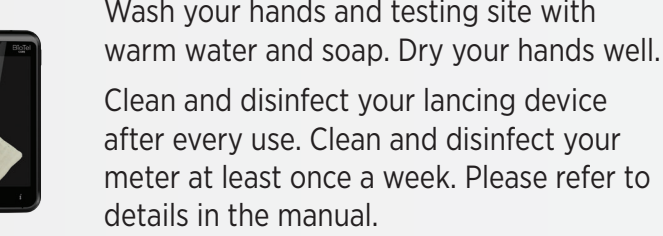

**This is a Touch Screen**

 $\overline{C}$ 

**B**IOTe

ART-162 Rev. 3

**S** Position the end of the device against the side of the fingertip.

> Press the trigger button to actuate the lancet.

## **BLOOD GLUCOSE TEST CONTINUED**

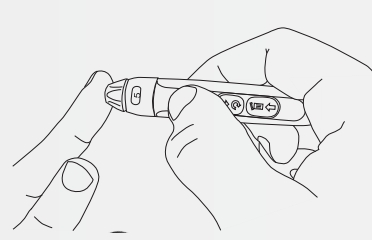

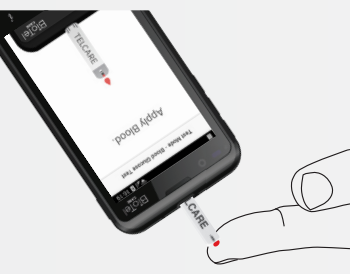

Make sure the **APPLY BLOOD** screen is displayed.

> Touch the blood drop until the end is filled.

After the test strip is filled, the device will display a countdown while calculating the reading.

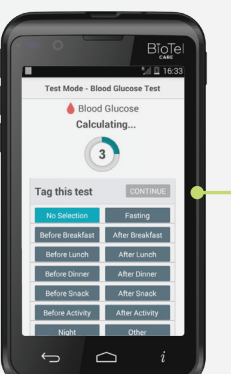

- You test result will appear after the countdown is over.  $\boldsymbol{\theta}$ 
	- Select a Reading Tag during or after the countdown.
- Press the **CONTINUE** button to confirm your selection and send your result.
- <sup>8</sup>BioTel Care BGM™ will automatically send the results to the server. A response message from the server will be displayed if the results are sent successfully.

**O** On the Home screen, press the **LOGS** icon OR use the buttons to access the logs.

> **P** Press the **SUBMIT** button to save and upload the new log entry to the server.

**2** Press the **FILTER** button to only view certain types of logs.

- Swipe Up/Down OR use the buttons to scroll through stored readings and other entries.
- **4** Press the **ADD LOG** button on the Home Screen OR Logs Screen to create a new log entry.

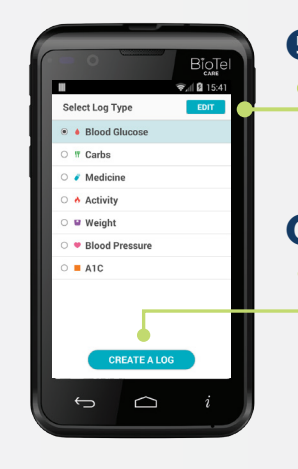

Remove the test strip.

# **VIEW AND ADD LOGS**

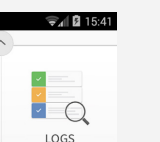

16:55

Before Dinner

**Blood Glucose** 10.09  $15/04/29$  $\frac{1}{\frac{16.53}{\text{Belore Lunch}}}$  $\bullet$  16:41 Ninha Blood Glumpe  $\qquad \qquad \Box$ 

**TELCARE, LLC** 

150 Baker Avenue Extension, Suite 300 Concord, MA 01742, USA Phone: (888) 666-4530 (US) or (1) (978) 610-4688 (International)

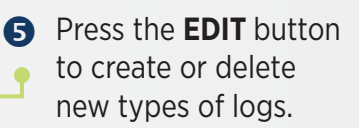

Press the **CREATE A LOG** button to proceed to the screen where you can enter the value, tag and timestamp of a log entry.